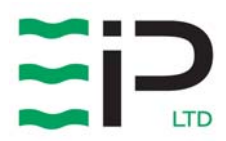

# **STC1 BEDIENUNGSANLEITUNG**

Artikelnr.- 1352400

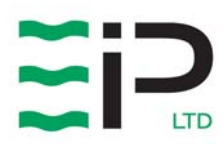

# INHALT

Seite

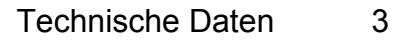

- Erklärung der Anzeigen 4
	- Displayanzeigen 4
		- Übersicht 5
		- Installation 5
	- Temperaturfühler 5
- Lüftungseinrichtung anschließen 6
	- Betrieb 7
- Display Einstellungen Temperatur 8
- Display Einstellungen Trocknungszeit 8
	- "Crossover" Erklärung 8
	- Ohne Temperaturwahl 8
	- Verrriegeln der Tastatur 8
		- Ersatzteile 9
		- Schaltplan 10

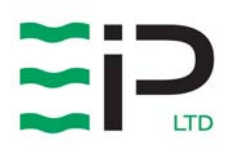

# TECHNISCHE DATEN

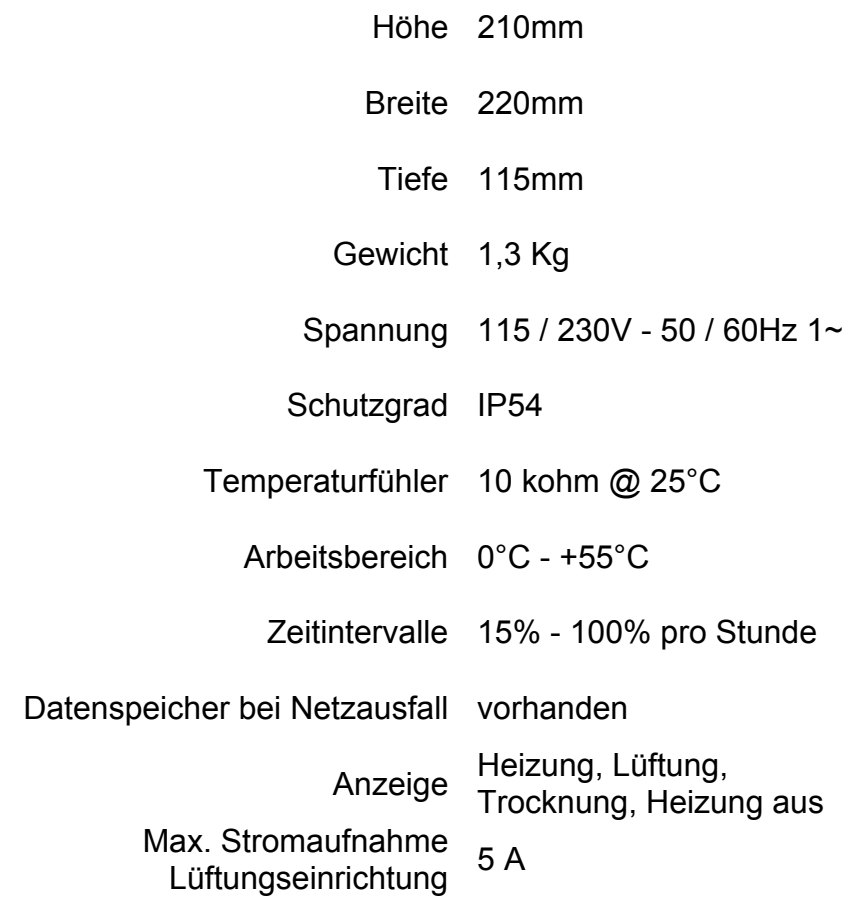

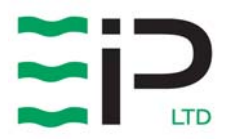

# Erklärung der Symbole

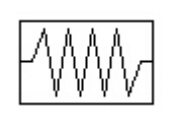

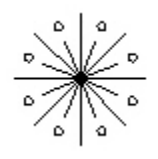

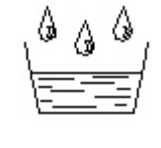

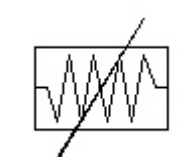

Heizung Lüftung Trocknung Heizung aus

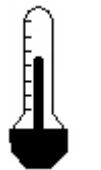

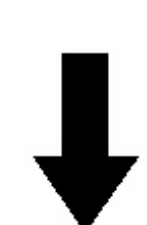

Temperatur Trocknungszeit höher niedriger

Display Anzeigen

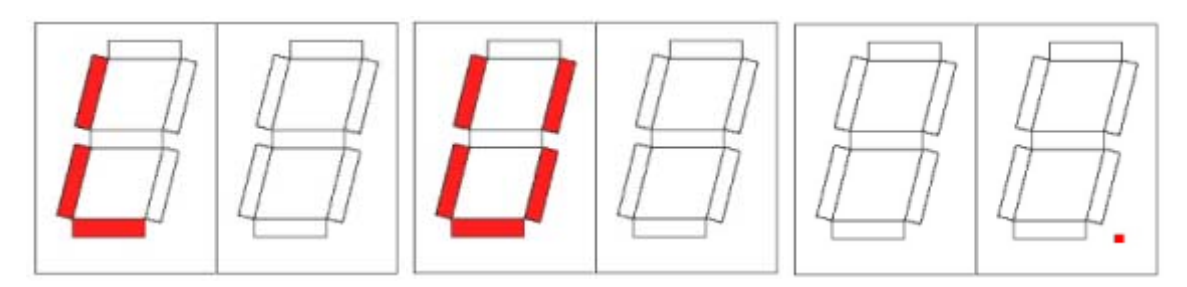

Tastatur "verriegelt" Tastatur "entriegelt" Crossover "gewählt"

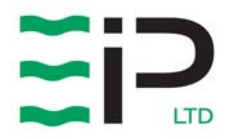

## **Übersicht**

Die STC1 Steuerung wurde für die kleineren Holztrockner LD82 und FD100 von Ebac Industrial Products Ltd. entwickelt.

Man kann den Trocknungsverlauf über die Kompressorlaufzeit und die Temperatur regeln. Eine weitere Möglichkeit besteht über das "Crossover" Programm.

#### **Installation**

Ebac Industrial Products empfiehlt die STC1 Steuerung außen an der Kammer anzubringen, damit Sie leichten Zugang zum Bedienfeld haben.

Befestigen Sie mittels der Befestigungspunkte die STC1 an der Wand. Um an die unteren beiden Befestigungsöffnungen zu gelangen muss die untere Abdeckung entfernt werden.

## **Anbringen des Temperaturfühlers**

Beim Verlegen des Temperaturfühlers achten Sie bitte darauf, dass er nicht mit anderen stromführenden Leitungen verlegt wird, da es sonst zur Beschädigung des Fühlers und falschen Messergebnissen kommt.

Kleben Sie den Plastikhalter für den Fühler mittig an die innere Kammerwand.

Befestigen Sie das Kabel von der STC1 abgehend zu Wandhalterung, damit es nicht herausgerissen oder beschädigt wird.

Auf keinen Fall das Kabel kürzen, einfach aufrollen.

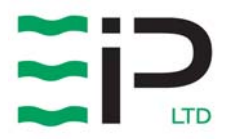

### **Lüftungseinrichtung**

#### **Darf nur von Fachpersonal ausgeführt werden**

Eine Lüftungseinrichtung kann installiert werden, die dann von der STC1 angesteuert wird. Die max. Stromaufnahme der Lüftungseinrichtung darf 5A nicht überschreiten. Beachten Sie folgendes:-

Befestigen sie die Lüftungseinrichtung nach Angaben des Herstellers.

Öffnen Sie untere Abdeckung. Brechen Sie eine der Kabeleingangsöffnungen am Boden der Steuerung aus.

Setzen Sie eine passende Kabelverschraubung ein und führen das Kabel durch diese an den Klemmblock.

- L Phase N - Neutralleiter
- E Schutzleiter

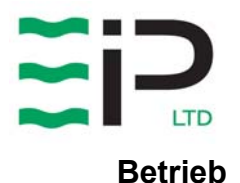

#### Drawing No :- TPC330 Date :- 03/09/08<br>Issue :- 1 **Issue**

Nach dem Anlegen der Spannung macht die STC1 einen Selbsttest und zeigt die Softwareversion an. Danach läuft sie mit den eingestellten Werten weiter bzw. können neu eingegeben werden.

Temperaturkontrolle...

Wenn die vorher eingestellte Solltemperatur erreicht ist wird die Heizung automatisch abgeschaltet. Steigt die Temperatur um 2°C darüber schaltet sich die Lüftungseinrichtung ein um die Kammertemperatur abzusenken.

Wenn "Crossover" gewählt ist wird statt dem Einschalten der Lüftungseinrichtung der Kompressor abgeschaltet. Der "Crossover" Modus sollte immer gewählt werden wenn keine Lüftungseinrichtung vorhanden ist.

#### Prozentuale Zeitsteuerung....

In Prozent kann gewählt werden wie lange der Kompressor und somit die Trocknung innerhalb einer Stunde läuft, z.B. das Display zeigt 25, dann läuft der Kompressor 15 Minuten pro Stunde (25%). Zeigt das Display 50, dann wird für 30 Minuten pro Stunde getrocknet (50%). Mit "C" erreicht man die maximale Trocknung, da der Kompressor dann ständig läuft.

Bei "Crossover" wird bei 2°C über der Solltemperatur der Kompressor ausgeschaltet.

Eine 6 minütige Einschaltsperre verhindert dass der Kompressor nach dem Ausschalten gleich wieder eingeschaltet wird.

Stellen Sie sicher, dass Sie nach der Bedienung die Klappe wieder ordentlich verschließen um Schäden durch Feuchtigkeit zu vermeiden.

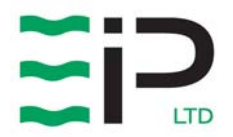

#### **Display Einstellung Temperatur**

Drücken Sie den Temperaturknopf und Sie sehen die eingestellte Temperatur. Indem Sie diesen gedrückt halten, können Sie mit den HÖHER oder NIEDRIGER Tasten die gewünschte Temperatur wählen.

#### **Einstellung Trocknungszeit**

Drücken Sie auf den Trocknungszeitknopf und Sie sehen die eingestellte Trocknungszeit in %.

Indem Sie diesen gedrückt halten, können Sie mit den HÖHER oder NIEDRIGER Tasten die Zeit um jeweils 5% zwischen 15% and 90% ändern. Wenn Sie auf dem Display "C" einstellen läuft der Kompressor permanent.

#### **"Crossover" Erklärung**

Die "Crossover" Funktion verhindert eine Überhitzung, da bei Überschreitung der Solltemperatur um 2°C der Kompressor ausschaltet und so einen weiteren Temperaturanstieg verhindert.

#### Crossover eingeschaltet

Wenn die Solltemperatur in der Kammer um 2°C überschritten wird, schaltet der Kompressor ab.

#### Crossover ausgeschaltet

Wenn die Solltemperatur in der Kammer um 2°C überschritten wird, geht die Entfeuchtung weiter und die Lüftungseinrichtung wird aktiviert.

#### Crossoverfunktion ein-/ausschalten

Einschalten - Halten Sie den Temperaturknopf für 10 Sekunden gedrückt. Nun erscheint ein roter Punkt rechts unten im Display.

Ausschalten – Halten Sie den Temperaturknopf für 10 Sekunden gedrückt. Nun verschwindet der rote Punkt rechts unten wieder.

Ebac Industrial Products rät bei Trocknung ohne Lüftungseinrichtung Crossover einzuschalten.

#### **Ohne Temperaturwahl**

Wenn Sie die Temperatur im Display auf 0°C setzen ist die Heizung abgeschaltet.

Die "Heizung aus" Lampe zeigt an, dass nicht geheizt wird.

#### **Verriegeln der Tastatur**

Diese Funktion verhindert ein unbeabsichtigtes Ändern der eingestellten Parameter.

Verriegeln – Drücken Sie den NIEDRIGER Pfeil für 10 Sekunden und im Display erscheint ein L (für locked)

Entriegeln – Drücken Sie den NIEDRIGER Pfeil für 10 Sekunden und im Display erscheint ein U (für unlocked)

## Ersatzteilliste

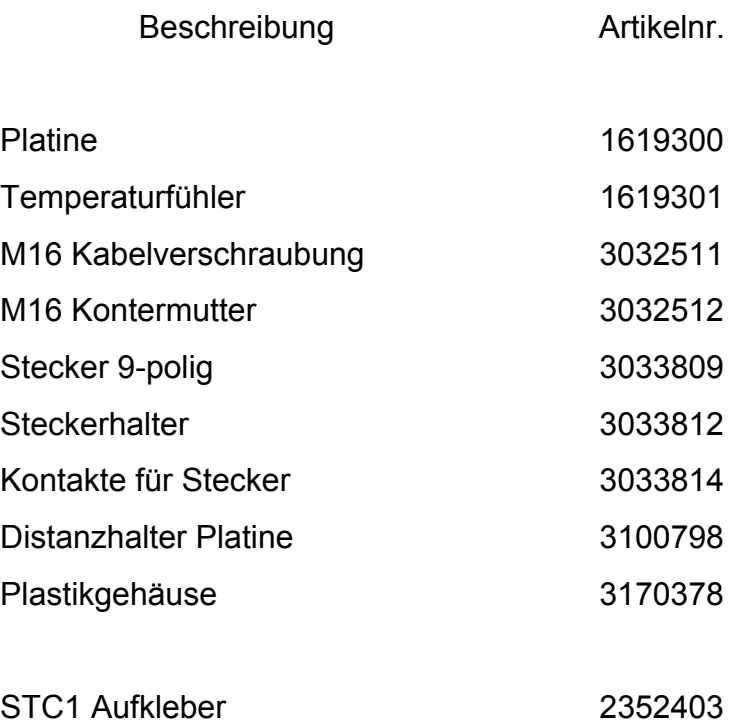

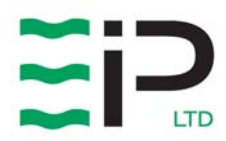

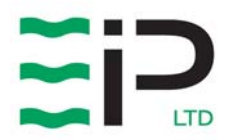

#### **Head Office**

Ebac Industrial Products Ltd ST Helen Trading Est. Bishop Auckland Co. Durham DL14 9AD England Tel +44 1388 664400 Fax +44 1388 662590 www.eipl.co.uk

#### **European Sales Office**

Ebac Industrial Products Ltd Miraustra 64-66. 13509 Berlin **Germany** 

Tel +49 30 43 55 72 3 Fax +49 30 43 55 72 0 www.eip-ltd.de

#### **USA Sales Office**

Ebac Industrial Products Inc 700 Thimble Shoals Blvd Suite 109 Newport News VA 23606-2575 USA Tel +01 757 873 6800 Fax +01 757 873 3632 www.ebacusa.com